## **ИНСТРУКЦИЯ ПО РЕГИСТРАЦИИ**

## **Уважаемые участники! Для выполнения заданий олимпиады необходимо зарегистрироваться на сайте дистанционного обучения КрасГМУ.**

- 1. Зайдите на портал<https://cdo.krasgmu.ru/do/registration-olimp-spo>
- 2. Заполните форму регистрации

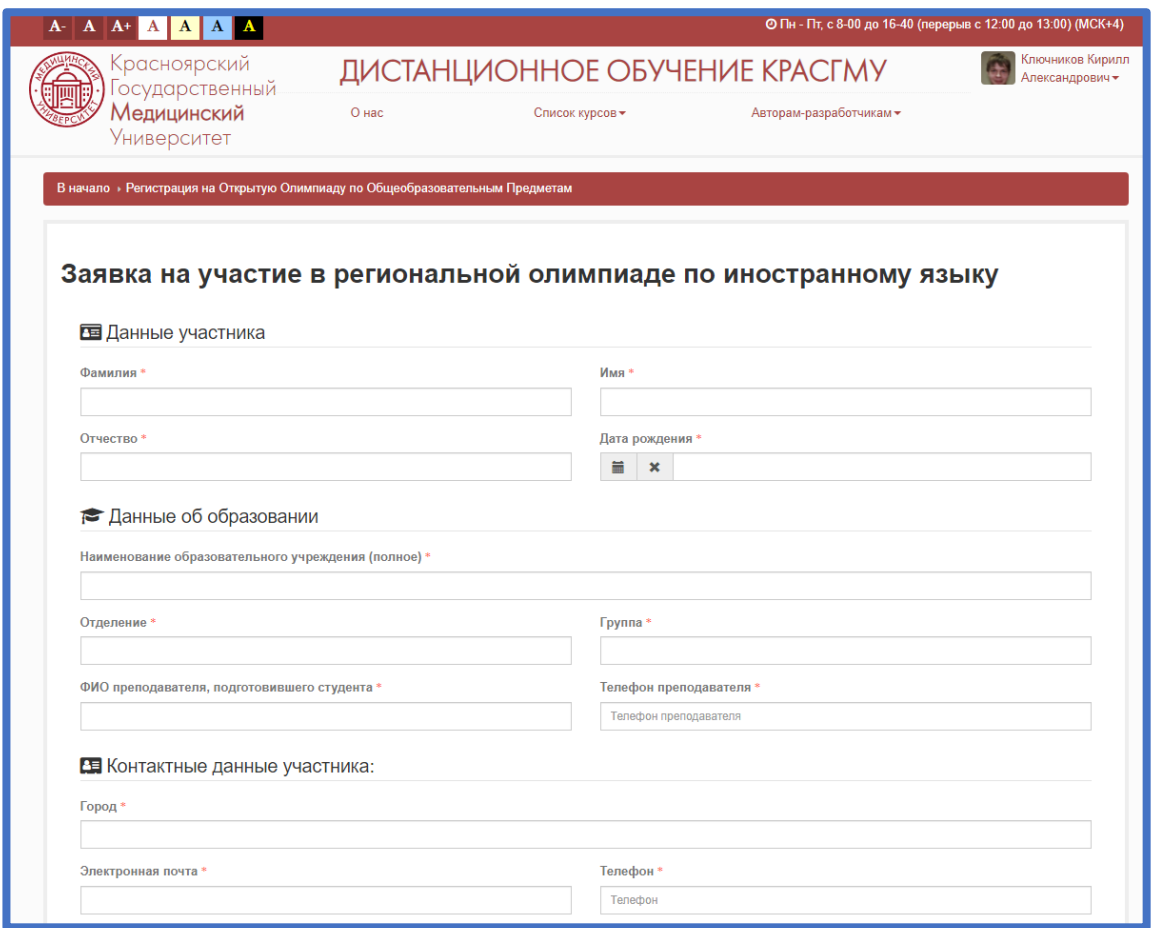

3. Получите письмо на указанный адрес электронной почты с подтверждением о регистрации

4. В день олимпиады зайдите на сайт <https://cdo.krasgmu.ru/> под учетными данными, полученными при регистрации

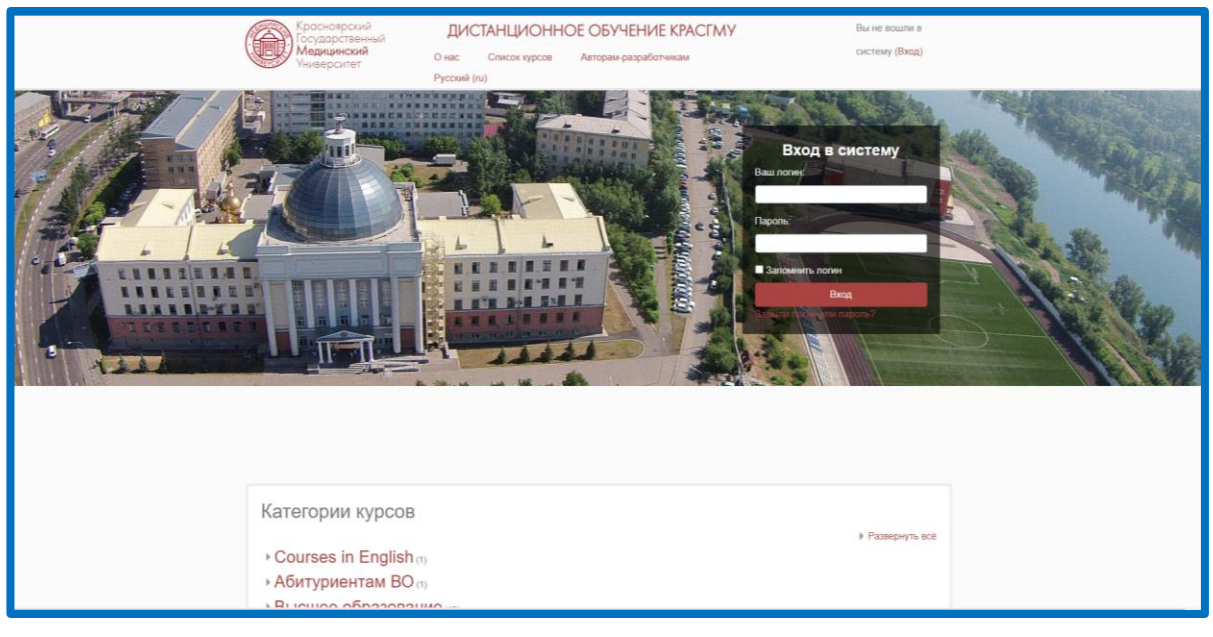